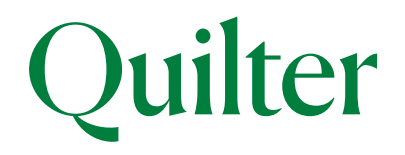

# **The new Quilter**  Ouilter **mobile app** – Your Firm Financial Planning How to check and update your adviser details?

*For financial advisers only*

*The Quilter app has been designed to prominently display your details to your clients, to help reinforce the importance of the advice you provide.* 

Here's a quick look at the areas where your adviser details will be displayed in the customer app:

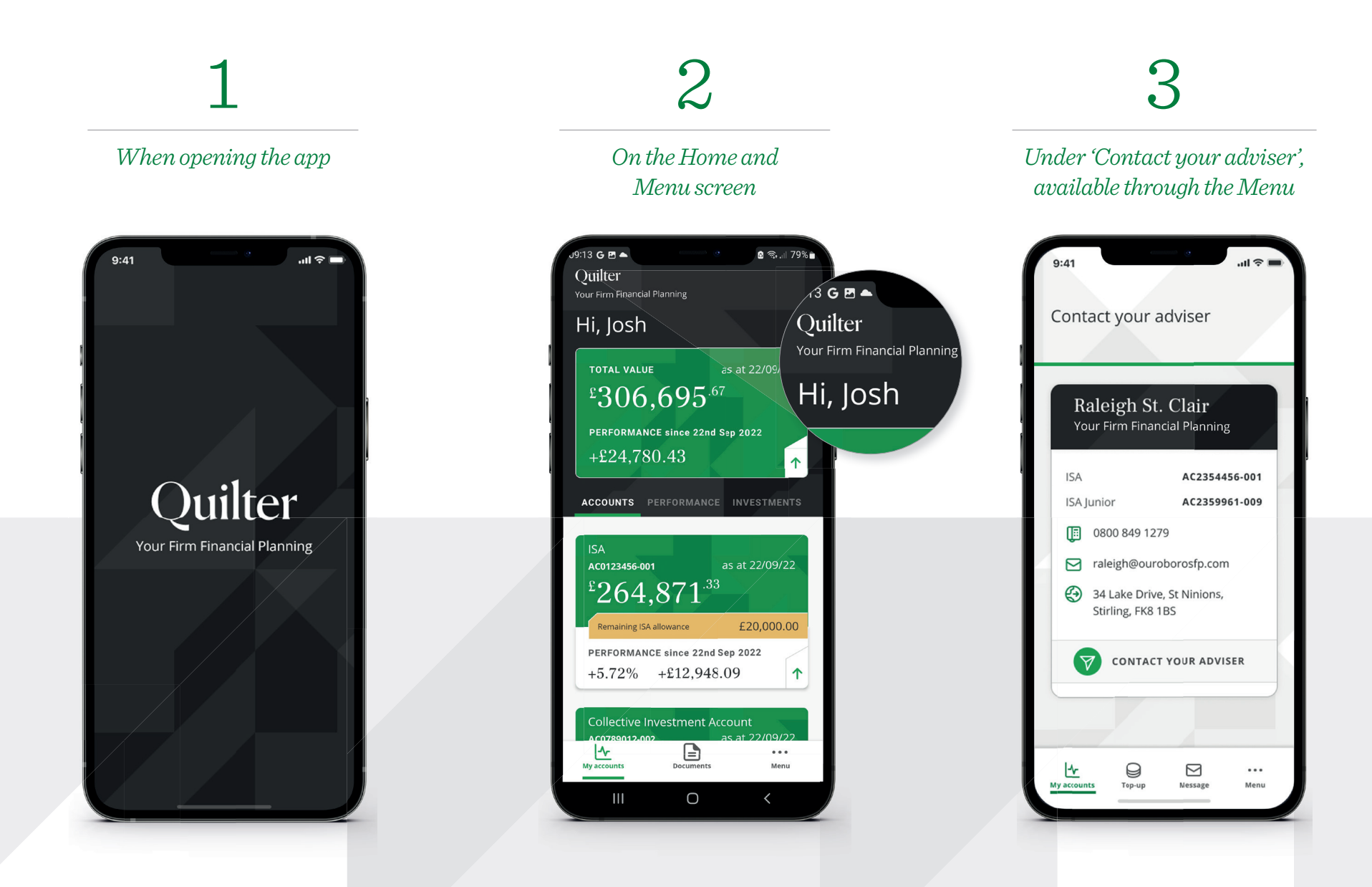

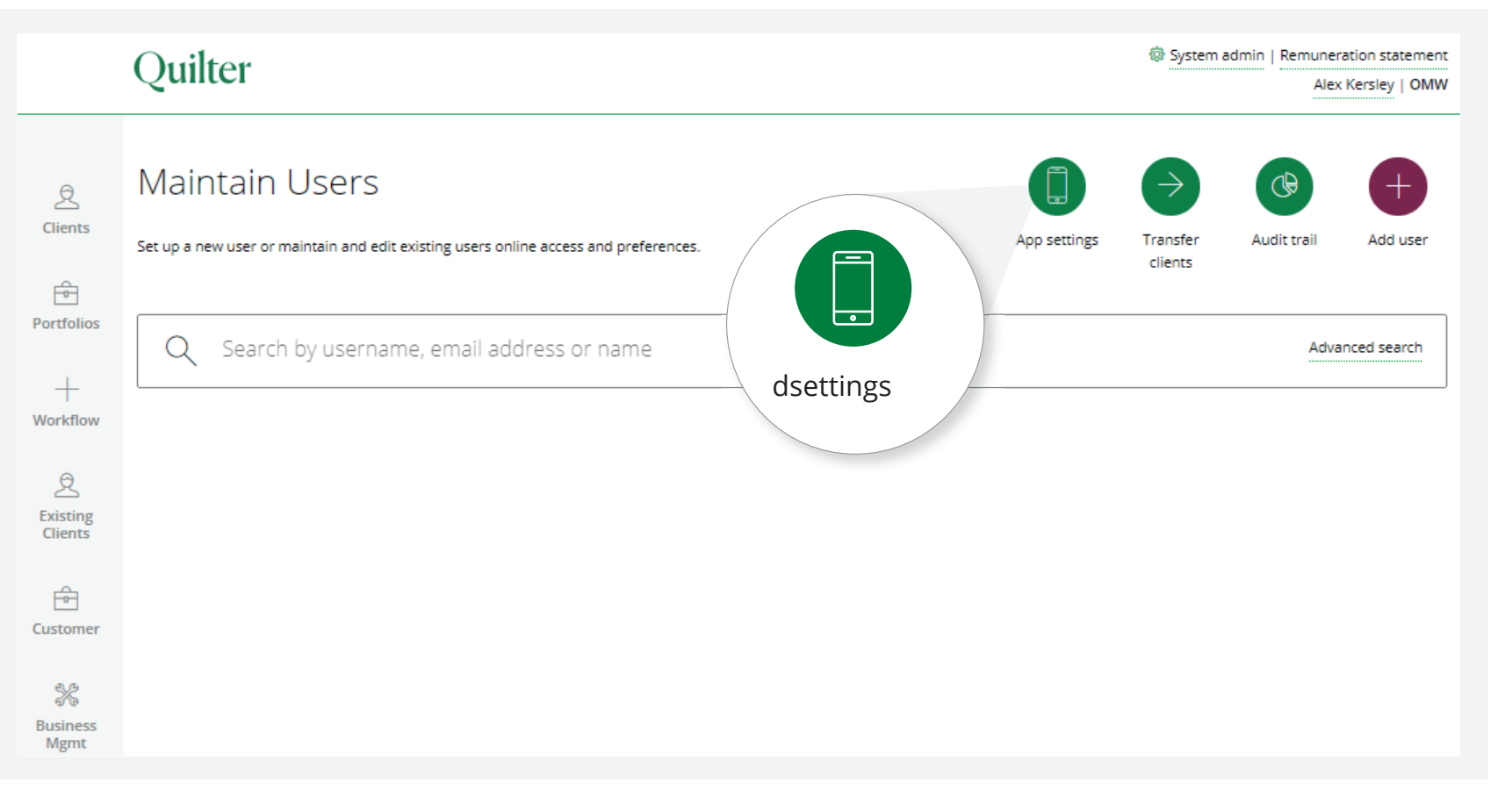

## *Checking and updating your details*

To check and update your details so that they show correctly in the Quilter app, your Master User can log in to the platform, click on 'System admin' and then the 'App settings' button in the top right-hand corner of the screen .

This will lead to a page called 'Customer App controls' where you can review and control what will be displayed, including:

- Company name
- Phone numbers
- Address

#### $\blacktriangleright$  Email

The Master User within your firm has overall control of the details that appear in the app. The Master User is the person with full administrative control of access to the Quilter platform in your business. This may typically be the principal, managing director or office manager.

## *The app controls tab*

 **'App co-branding'** – This function is defaulted on to ensure your firm name appears when opening the app, on the home screen and menu. If you choose to switch this function off, your firm name will no longer show on the screens mentioned.

#### **'Contact your adviser/ Book an appointment'**

– This function is defaulted off. If you choose to switch this on, your client will be able to contact you by filling out and submitting a short request form which will be sent directly to you.

 **'Adviser name**' – Adviser name will always appear in the 'contact your adviser' section of the app.

**Make sure you click 'Save' after making any changes to ensure any updates pull through to the app.** 

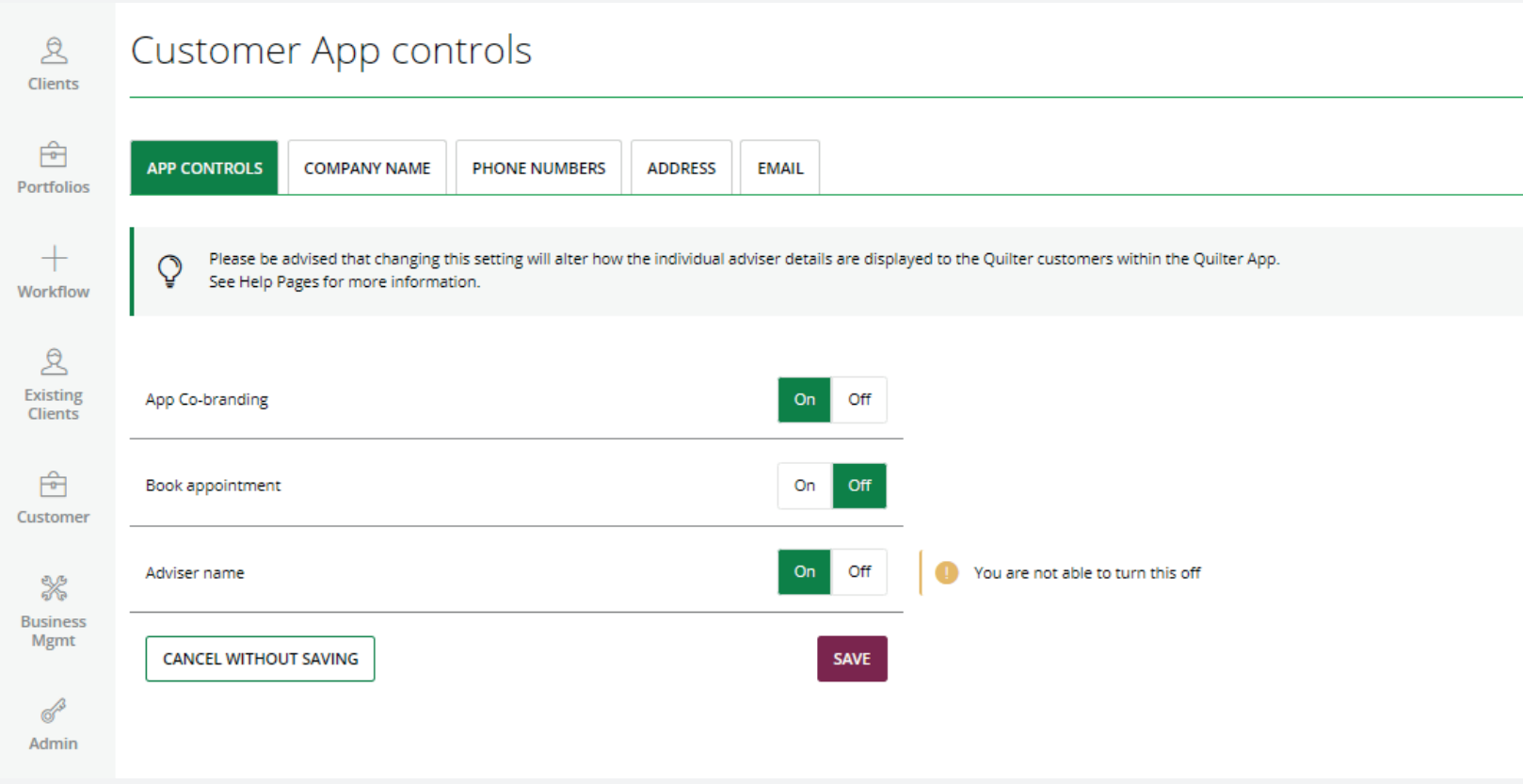

The next 4 tabs allow you to control what company and adviser details will be seen in the 'Contact your adviser' section of the app.

**Please note: Each tab shows the details as they will appear on the app, in the middle columns.** 

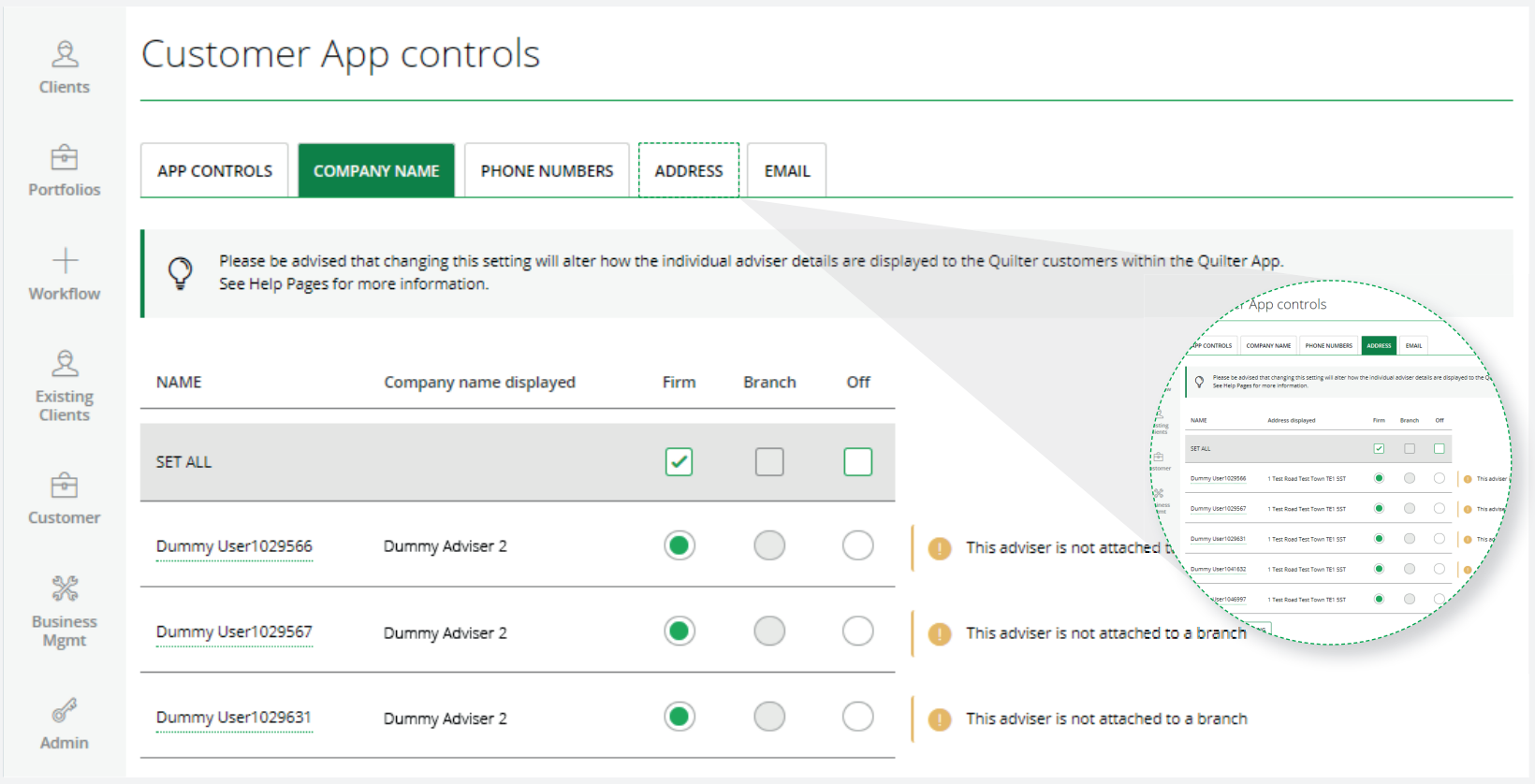

## *'Company name' and 'address' tabs*

- The 'company name' and 'address' tabs allow you to choose if you want firm or branch level details (if appropriate) to display in the app. You also have the option to switch these details off.
- You can set the same information to show for all advisers by using the 'Set all' check boxes in the top row, or you can tailor to each adviser using the check boxes to the right of an adviser's name.
- $\blacktriangleright$  In the unlikely event that your company name or address is showing incorrectly you can contact us to get this amended.

**Please note:** Non adviser users will also appear in this list. As their details will not appear in the app, you can disregard these users along with any red triangles or incorrect telephone numbers that may appear for them.

If you need to make changes to any of the details within these 2 tabs, such as updating phone numbers, or email addresses, you will need to click on the individual adviser's name to do so.

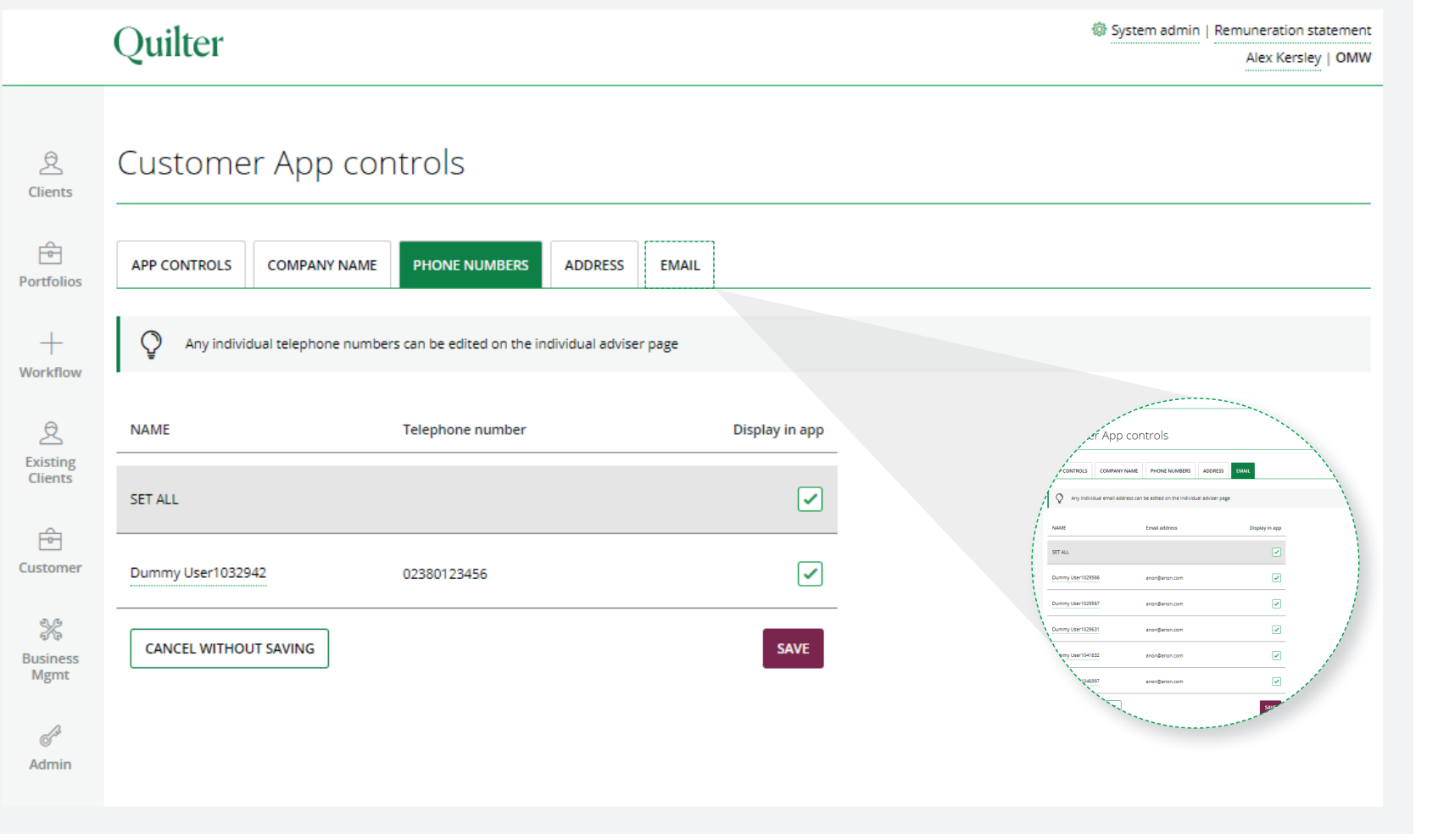

If you require further assistance in controlling how your data is shown within the app, please speak to your local Quilter platform specialist. **The Milliautomatically b** will automatically b

## *'Phone number' and 'email' tabs*

- The details on the 'phone number' and 'email' tabs will pull through to the 'Contact your adviser' section of the app only.
- You can use the 'Set all' check boxes in the top row of the two tabs to set phone numbers and email addresses to show for all advisers in your firm, or you can use the check boxes to the right of the adviser's name to tailor the information shown for an individual adviser.
- If the phone number or email address has been entered in an invalid format, then this will be indicated by a warning triangle and will not show in the app until it has been corrected.

Whilst it is the Master User within the firm that has overall control of the details that appear in the app. Individual advisers who are not Master Users can change their email address separately in the Quilter Platform and any changes will automatically be shown

### *platform.quilter.com*

*Please be aware that calls and electronic communications may be recorded for monitoring, regulatory and training purposes and records are available for at least five years.*

Quilter is the trading name of Quilter Investment Platform Limited which provides an Individual Savings Account (ISA), Junior ISA (JISA) and Collective Investment Account (CIA) and Quilter Life & Pensions Limited which pro *(CRA) and Collective Investment Bond (CIB).*

*Quilter Investment Platform Limited and Quilter Life & Pensions Limited are registered in England and Wales under numbers 1680071 and 4163431 respectively.*

Registered Office at Senator House, 85 Queen Victoria Street, London, EC4V 4AB, United Kingdom. Quilter Investment Platform Limited is authorised and regulated by the Financial Conduct Authority. Quilter Life & Pensions Li Prudential Regulation Authority and regulated by the Financial Conduct Authority and the Prudential Regulation Authority. Their Financial Services register numbers are 165359 and 207977 respectively. VAT number 386 1301 59

QIP22430/35/2011/October 2022